## **CInceHub** support

### Your Booking page link in your email signature

Last Modified on Jul 29, 2019

Wondering how to add your Booking page link to your email signature? This article is a collection of email signature [examples](http://help.oncehub.com/help/add-a-scheduling-button-to-your-email-signature) using the link. You can also add a schedule button instead of the link, or in addition to it. Learn more about adding a button to your email

If you have more ideas, we would be happy to receive more examples. [Send](https://help.oncehub.com/help/contact-us) your idea to us as a graphic attachment and we'll add it here.

#### Schedule time with me

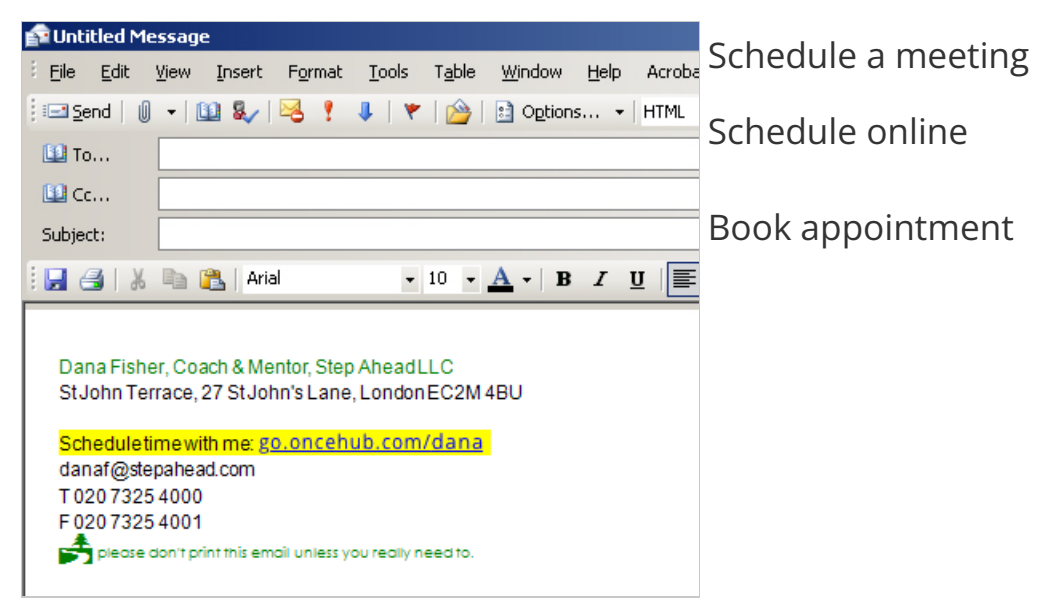

*Figure 1: Schedule time with me*

# **CInceHub** support

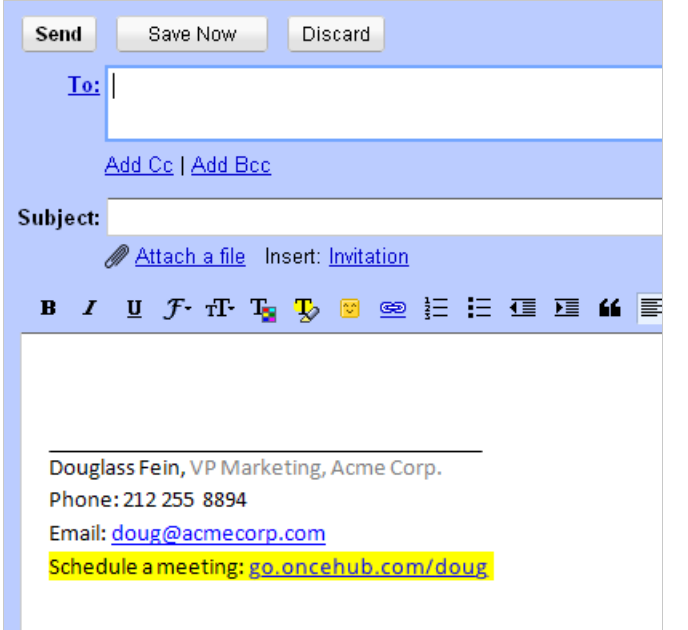

*Figure 2: Schedule a meeting*

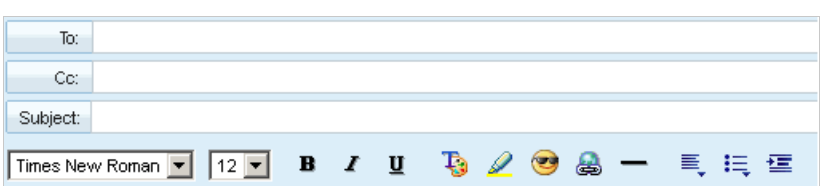

Frank Harold | Nutrition Consultant | The Wellness Center Plc | www.wellnesscenter.com Office: 212.234.4567 | Mobile: 918.346.2213 | Schedule online: go.oncehub.com/frank  $f$  in  $f$ 

 $\overline{\phantom{a}}$ 

*Figure 3: Schedule online*

# **CInceHub** support

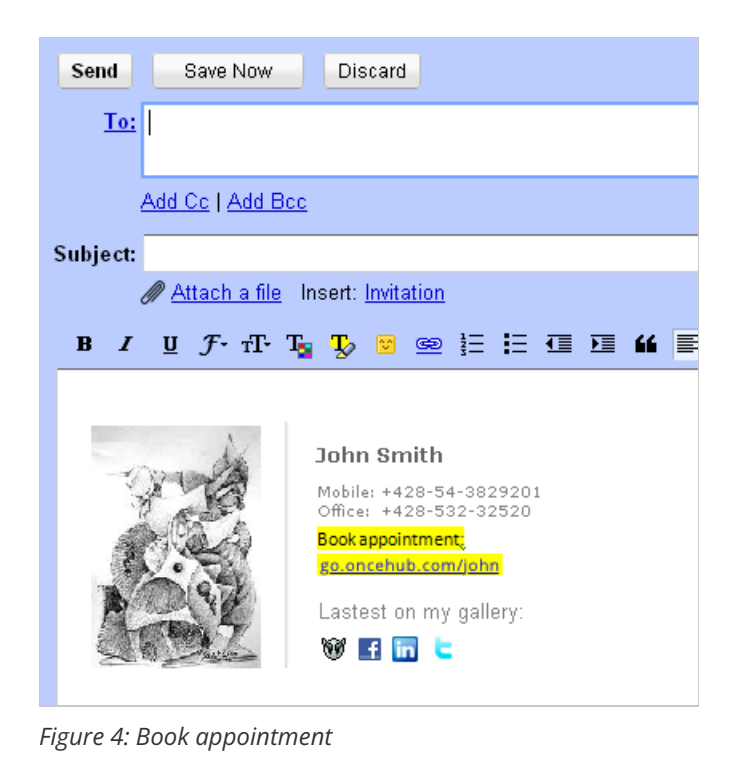